$\overline{\mathbf{u}}$ AREA RISERVATA best view with 1) Accedere all'area riservata Stai per effettuare il "log-in" ed accedere all'Area riservata!

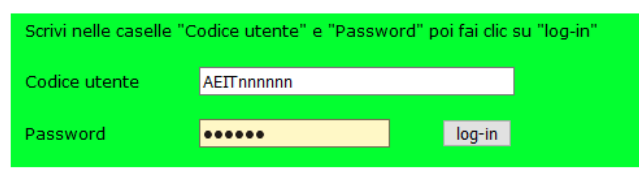

2) Entrare nel sito della sezione

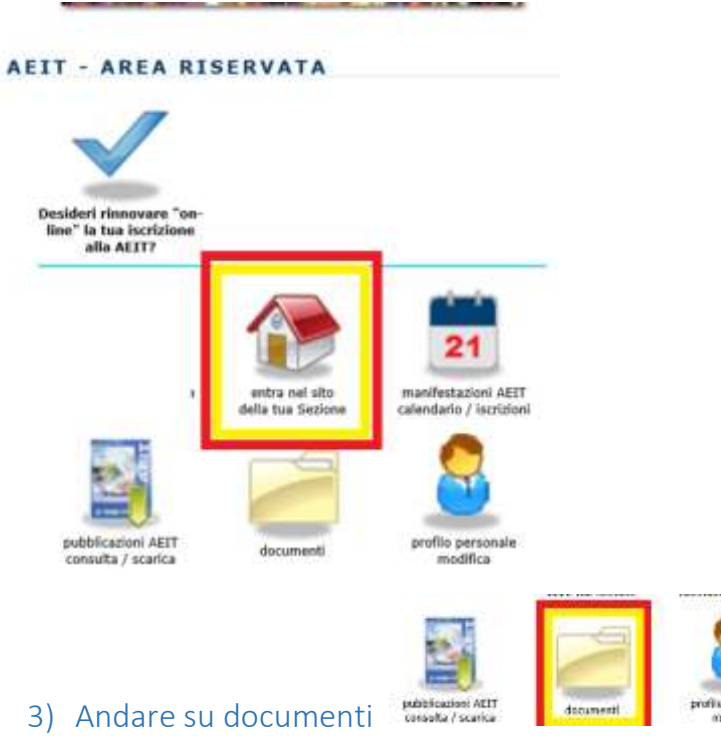

4) Navigare nell'albero delle directory fino a quella del seminario

## **Archivio documenti**

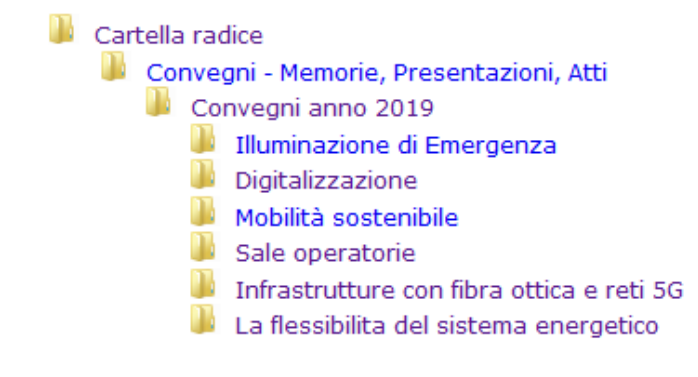

5) Digitare la password di 4 caratteri fornita.